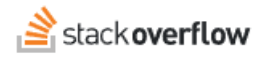

## Configure SCIM with Entra ID

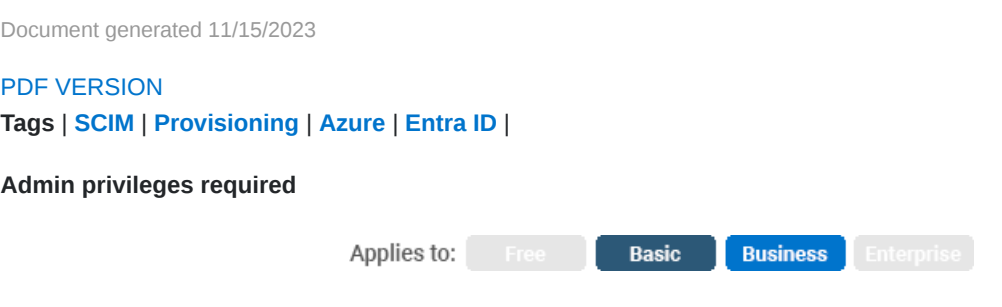

*Enterprise users can access their documentation [here.](https://stackoverflowteams.help/en/collections/4145545) [Find your plan.](https://stackoverflowteams.help/en/articles/8174442)*

After following the [Entra ID Enterprise Application](https://stackoverflowteams.help/en/articles/4538487) instructions for setting up a SAML connection you will be able to set up SCIM provisioning for your application. Please note the SCIM provisioning limitations [here.](https://stackoverflowteams.help/en/articles/4538506)

*NOTE: Before October 2023, Entra ID was called Azure Active Directory (Azure AD).*

## **1. Entra ID SCIM Setup for Stack Overflow for Teams**

On Entra ID for the Stack Overflow Application in the left-hand menu click *Provisioning* then click *Get started*.

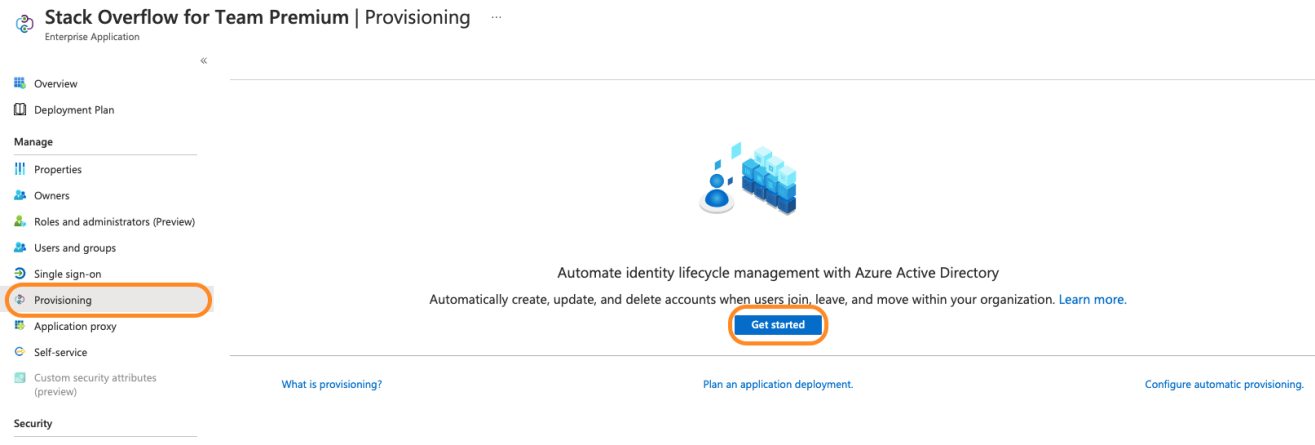

For Provisioning Mode select *Automatic* Option

Enter the following for Admin Credentials

**Tenant URL** https://stackoverflowteams.com/c/[your\_site]/auth/scim/v2 **Secret Token** Generated Token on Stack Overflow see instructions below.

*In Stack Overflow Business, enable SCIM and generate a SCIM authorization token for your application at /c/[your\_site]/admin/access/scim. Please note that this token will only be visible when you generate it. If it is lost, you will need to generate a new one and reconfigure your Okta application.*

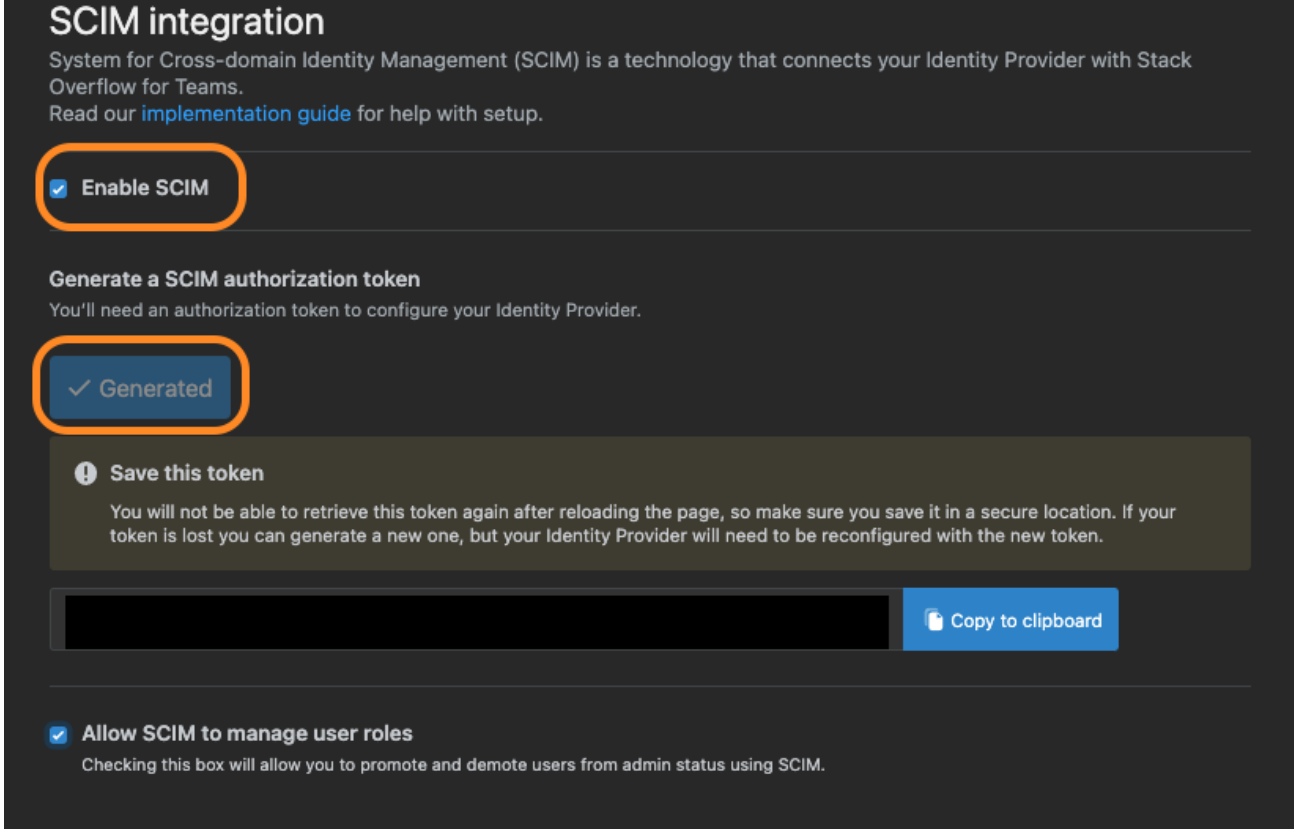

Then click Test Connection green checkmark will appear in Tenant URL on successful connection.

Don't forget to Save.

## Provisioning ...

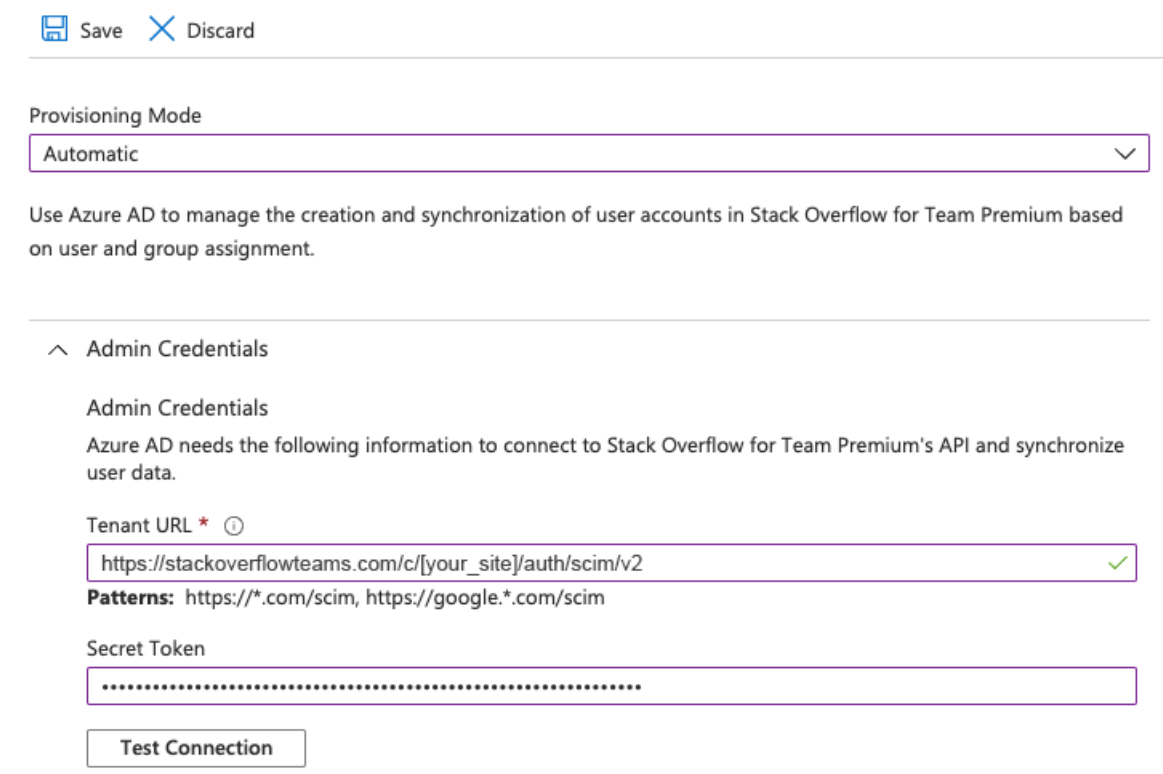

## **2. Entra ID SCIM User Mapping**

On Mappings, you can set the mapping for Groups and/or Users

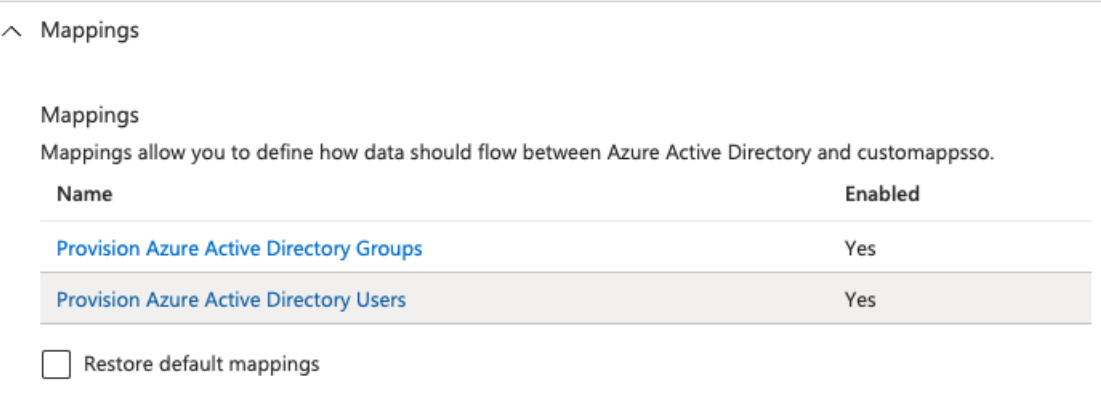

To prevent error messages sent Target Object Actions to just *Update*.

Stack Overflow doesn't support Create or Delete actions via SCIM.

The following attributes should be configured.

userName The User ID (must match the Display Name Assertion provided in /admin/access/authentication)

- active (**true**/**false**) Determines whether or not the user should be deactivated or reactivated in Stack Overflow Business
- Required fields for SCIM 2.0 (these are commonly mapped for you by your Identity Provider. Usually no action is needed on your part): name.givenName , name.familyName , emails

*NOTE: Microsoft Entra ID SCIM doesn't support user role promotion or demotion.*

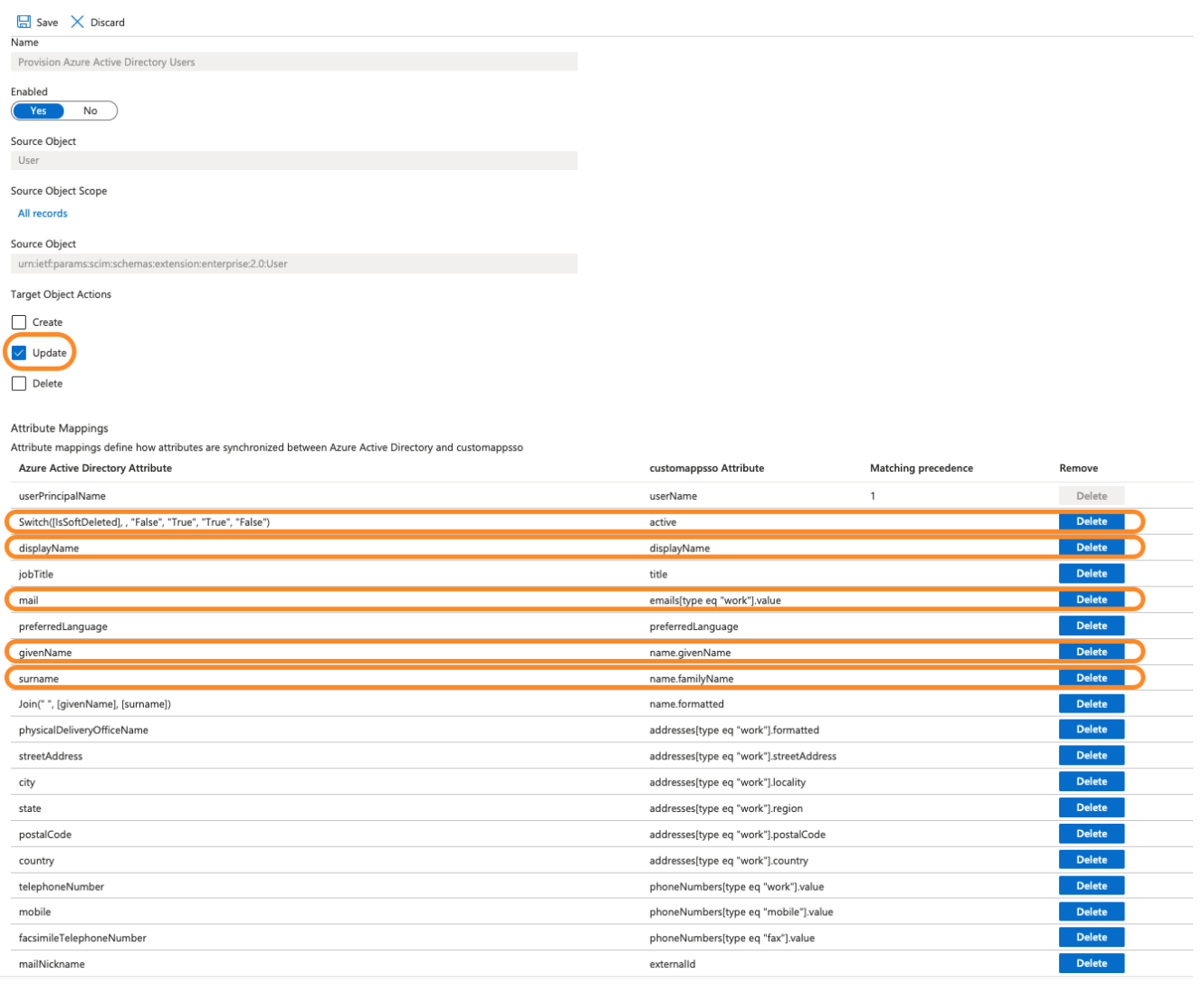

Need help? Submit an issue or question through our [support portal](https://stackenterprise.freshdesk.com/support/tickets/new?type=teams).